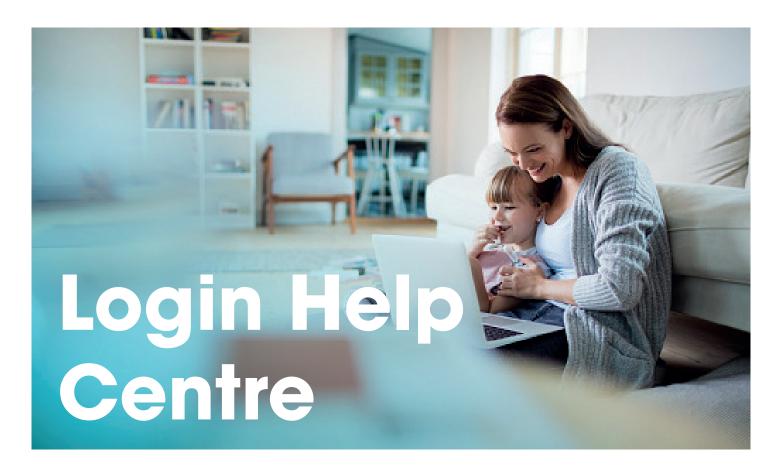

### **HOW DO I SIGN INTO FLOGAS "MY ACCOUNT"?**

To sign in:

- 1. Enter your email address registered with Flogas and password.
- 2. Select "Sign in".

Once you have successfully signed in your "My Account" dashboard page will appear.

### WHAT TO DO IF I FORGET MY PASSWORD?

To reset a forgotten password:

- 1. Select "Forgot Password?"
- 2. Enter your e-mail address registered with Flogas.
- 3. Select "Reset my password".

  An e-mail with a temporary link is sent to you.
- 4. Open the e-mail and select the link.
- 5. Enter a new password. Then, select "Change password".
- 6. Sign in using your email address and new password.

## HAVING PROBLEMS LOGGING IN TO "MY ACCOUNT"

From time to time you may be unable to login to "My Account" if Flogas are:

- · Making updates to "My Account".
- Conducting system maintenance.
- · Experiencing technical downtime.

If any of these happen, please wait 60 minutes, and then try again. If you are still experiencing problems, you can contact our Customer Support Team at customersupport@flogas.ie or call 041 214 9500.

#### **HOW DO I REGISTER?**

If you have received an email asking you to register for "My Account" you will need:

- The email address you signed up to Flogas with.
- Mobile phone number

If you are not sure of the email address registered with Flogas, or you have any other problems registering for "My Account" call our **Customer Support Team** on **041 214 9500**.

# I AM HAVING A PROBLEM REGISTERING. WHAT SHOULD I DO?

If you are having trouble registering check you are using the email address registered with Flogas –if you're not sure which one you provided please contact our Customer Support Team at customersupport@flogas.ie or call 041 214 9500.

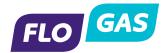